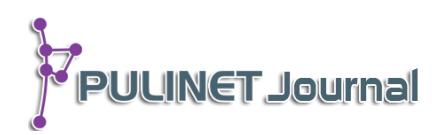

# **ปฏิบัติการชั้นหนังสือใหม่โดย Sierra Re-shelves New Books by Sierra**

**สุกาญจนา ทิพยเนตร\* ยุพา ดวงพิมพ์ วราภรณ์ พนมศิริ ส านักวิทยบริการ มหาวิทยาลัยขอนแก่น e-mail: sukthi@kku.ac.th\***

### **บทคัดย่อ**

เป็นผลงานที่นำเสนอวิธีการและขั้นตอนการทำงานโดยใช้โปรแกรมห้องสมุดอัตโนมัติ Sierra ซึ่งมี Function ในการจัดการสารสนเทศย่อยคือ 'Create List' และ 'Global Update' สามารถ ตอบสนองการจัดการฐานข้อมูลทรัพยากรห้องสมุด โดยการรวบรวมและแก้ไขข้อมูลที่มีอยู่ในฐานข้อมูล ของห้องสมุด เพื่อสนองตอบในการ Re-shelves ชั้นหนังสือใหม่ๆ ที่จะให้ความสะดวกของผู้ใช้บริการ ห้องสมุด เป็นการลดขั้นตอนการปฏิบัติงานของเจ้าหน้าที่ห้องสมุดได้เป็นอย่างดีและผู้ใช้ยังสามารถ ทราบแหล่งที่จัดเก็บทรัพยากรห้องสมุดได้อย่างชัดเจนจากหน้าจอ OPAC

## **ค าส าคัญ: การจัดการฐานข้อมูล, การจัดแฟ้มข้อมูล (วิทยาการคอมพิวเตอร์), การค้นข้อสนเทศด้วยระบบอิเล็กทรอนิกส์, ระบบการจัดเก็บและค้นข้อสนเทศ, การจัดการฐานข้อมูล—โปรแกรมคอมพิวเตอร์**

#### **Abstract**

This paper present the process how to use 'Create List' and 'Global Update' functions of the Sierra Program. These functions can help the librarian manage the library resources database, both of update and correction including statistical library report. 'Create List' and 'Global Update' function can be applied to re-shelves which serves the new books to library users. Furthermore, it is easy to manage the library report such as new books list or number of library users by period in the short time and the users can access to the library resources directly because the location detail will show on the OPAC display.

**Keyword: File Organization (Computer science), Database Management,** 

**Information Storage and Retrieval Systems**

**บทนำ** 

ส านักวิทยบริการมีการจัดการทรัพยากรสารสนเทศโดยใช้ระบบ LC (Library of Congress) โดยแบ่ง หมวดหมู่ A-Z แบ่งเป็นชั้นหนังสือทั่วไป หมวด A-P จัดเก็บที่ชั้น 5, หมวด Q-Z จัดเก็บที่ชั้น 6 ส่วนวิทยานิพนธ์และ ้วิจัย จัดเก็บที่ชั้น 4 ตั้งแต่หมวด A-Z โดยไม่มีการแยกปีพิมพ์ ทำให้หนังสือที่มีปีพิมพ์ใหม่ๆ และปีเก่าอยู่รวมกัน ยาก ต่อการค้นหาของผู้ใช้บริการ และการคัดเลือกหนังสือของผู้ปฏิบัติงานกรณีการคัดหนังสือออก (Weeding) และกรณี อื่นๆ และในส่วนของการแสดงผลที่หน้าจอ OPAC จะบอกข้อมูลเฉพาะห้องสมุดที่จัดเก็บ และประเภททรัพยากร ี สารสนเทศเท่านั้น เช่น Main, Stack หมายถึง หนังสือถูกจัดเก็บที่หอสมุดกลาง เป็นหนังสือทั่วไป ผู้ใช้ต้องจำหรือ ้ค้นหาสถานที่จัดเก็บอีกครั้งว่าหนังสือที่ต้องการนั้นจัดเก็บที่ชั้นใด ทำให้ยากต่อการค้นหา

สำนักวิทยบริการจึงได้มีแนวคิดในการนำเสนอทรัพยากรสารสนเทศประเภทหนังสือใหม่ๆ ให้แก่ผู้ใช้บริการ โดยการแยกการจัดเก็บระหว่างหนังสือใหม่และหนังสือเก่า โดยหนังสือใหม่นั้นเป็นหนังสือที่อยู่ในช่วงย้อนหลังไม่เกิน 5 ปี จึงได้มีแนวคิดเรื่องการ Re-shelves ชั้นหนังสือเพื่อเป็นการตอบสนองความต้องการผู้ใช้บริการให้สามารถทราบ แหล่งจัดเก็บทรัพยากรห้องสมุดแต่ละประเภทให้ชัดเจนมากขึ้น ซึ่งกระบวนการทำงานดังกล่าวมีขั้นตอนการทำงาน โดยที่ผู้ปฏิบัติงานห้องสมุดต้องคัดแยกเลือกหนังสือตามปีพิมพ์จากตัวเล่มที่ละเล่ม เพื่อทำการย้ายสถานที่จัดเก็บเป็น ่ ห้องหนังสือใหม่ทีละรายการจากหนังสือที่มีจำนวนมากทำให้ต้องใช้เวลาในการคัดแยกค่อนข้างมาก ดังนั้นสำนักวิทย ้ บริการ จึงได้ประยุกต์ใช้ Function ของโปรแกรมห้องสมุดอัตโนมัติ Sierra มาใช้ในการลดขั้นตอนการทำงานโดยใช้ 'Create list' ในการจัดท ารายงานรายชื่อหนังสือที่มีปีพิมพ์ใหม่ๆ มาให้ผู้ปฏิบัติงานห้องสมุดน าไปคัดเลือกเล่มตาม ต้องการ และใช้ 'Global Update' ปรับปรุงสถานที่จัดเก็บในฐานข้อมูลเพื่อให้ผู้ใช้สามารถค้นหาและทราบผลว่า หนังสือที่ต้องการนั้นจัดเก็บที่ห้องใด ซึ่งทำให้ประหยัดเวลาในการทำงานของเจ้าหน้าที่ห้องสมุดในการคัดเลือกหนังสือ ตามโครงการดังกล่าว ในขณะเดียวกันผู้ใช้สามารถสืบค้นข้อมูลได้อย่างรวดเร็วและทราบสถานที่จัดเก็บหนังสือได้ทันที

#### **วัตถุประสงค์**

1. เพื่อประยุกต์ใช้โปรแกรมห้องสมุดอัตโนมัติ Sierra ; Function Create list และ Global update ใน การจัดการ Re-shelves ชั้นหนังสือใหม่แก่ผู้ใช้บริการ

- 2. เพื่อลดขั้นตอนการทำงานของเจ้าหน้าที่ในงาน Re-shelves ชั้นหนังสือใหม่
- 3. เพื่อช่วยให้ผู้ใช้บริการค้นหาหนังสือได้สะดวกมากยิ่งขึ้น

## ขั้นตอนและวิธีการดำเนินงาน

## **ขั้นตอนการด าเนินงานโดยใช้โปรแกรมห้องสมุดอัตโนมัติ Sierra**

- 1. ป้อนคำสั่งการค้นใน Function 'Create list' โดยการระบุเงื่อนไขให้โปรแกรมค้นหา
- 2. นำข้อมูลออกจากโปรแกรมฯ (Export) ออกมาเป็นไฟล์ .txt และเปิดไฟล์ด้วยโปรแกรม Excel แล้ว บันทึกเป็นไฟล์ .xlsx จะได้รายชื่อหนังสือที่ต้องการคัดออกไปเก็บที่ชั้นหนังสือใหม่

**PULINET Journal** Vol. 2, No. 2, May-August 2015 : pp.105-110

http://pulinet.oas.psu.ac.th/index.php/journal

3. ประชุมคณะกรรมการ เพื่อออกแบบ กำหนดสถานที่จัดเก็บในระเบียนประจำเล่มหนังสือ, การแสดง ข้อมูลในหน้าจอ OPAC กำหนดชื่อห้อง เป็นต้น

4. ใช้ Function 'Global update' เพื่อแก้ไขกำหนดสถานที่จัดเก็บในระเบียนประจำเล่มหนังสือและ ข้อความ Display OPAC ห้องหนังสือต่างๆ ตามข้อตกลงของคณะกรรมการ

## **ขั้นตอนการด าเนินงานโดยผู้ปฏิบัติงาน**

- 1. น ารายชื่อหนังสือที่ได้ไปตามหาตัวเล่มบนชั้นตามเลขเรียกหนังสือ โดยไม่ต้องเปิดดูปีพิมพ์ภายในเล่มทีละเล่ม
- 2. ติดสัญลักษณ์เพื่อแสดงว่าเป็นหนังสือใหม่ เพื่อสะดวกแก่ผู้ปฏิบัติงานในการจัดเก็บขึ้นชั้น
- 3. น าไปเก็บขึ้นชั้นหนังสือใหม่
- 4. ประชาสัมพันธ์แจ้งให้ผู้ใช้บริการ และผู้ที่เกี่ยวข้องทราบ

### **ผลการศึกษาและอภิปรายผล**

จากการนำโปรแกรมห้องสมุดอัตโนมัติ Sierra ; Function Create list และ Global update มา ี ประยุกต์ใช้กับงาน Re-shelves นั้น ทำให้การดำเนินการกิจกรรมดังกล่าวนี้ แล้วเสร็จก่อนระยะเวลาเดิมที่กำหนด คือ 3 เดือน ซึ่งจะเห็นได้ว่า Function ทั้ง 2 อย่างนี้ช่วยลดขั้นตอนการทำงาน และประหยัดเวลาในการปฏิบัติงานของ ห้องสมุด และ เนื่องจากเป็นกิจกรรมนำร่อง คณะทำงานจึงได้เริ่มดำเนินการ Re-shelves ชั้นหนังสือที่ อาคาร 2 ซึ่ง ้ สรุปผลการดำเนินการได้ ดังนี้

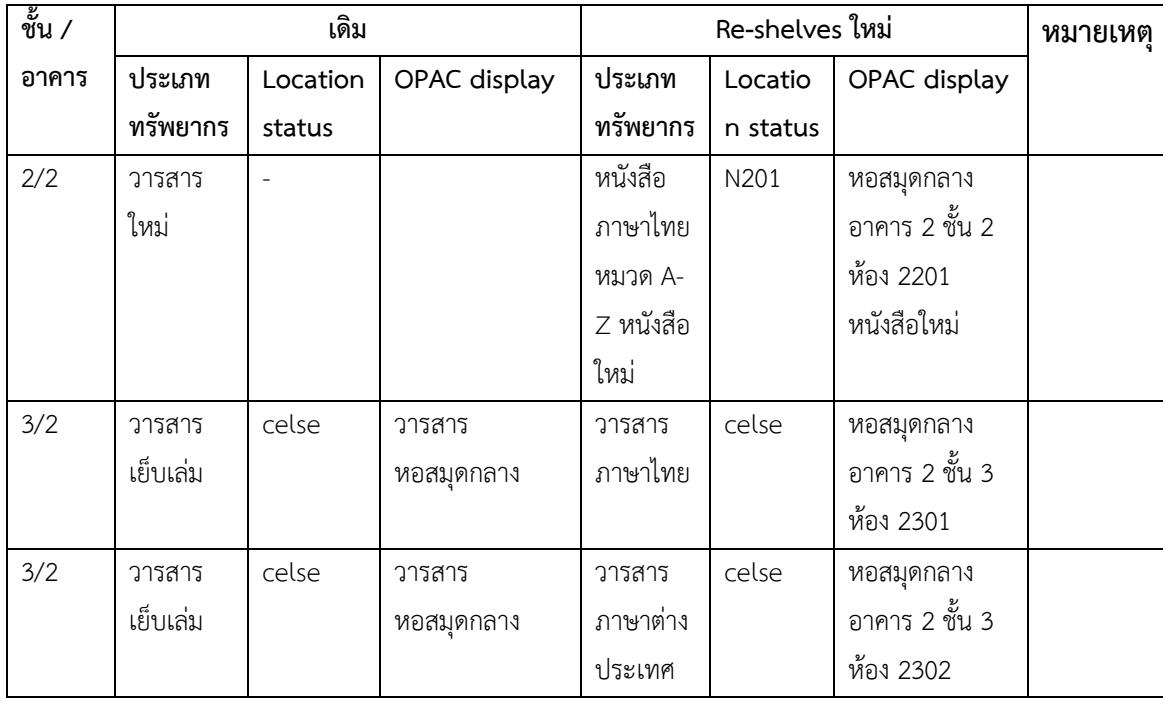

**PULINET Journal** Vol. 2, No. 2, May-August 2015 : pp.105-110

http://pulinet.oas.psu.ac.th/index.php/journal

Published by Provincial University Library Network, THAILAND

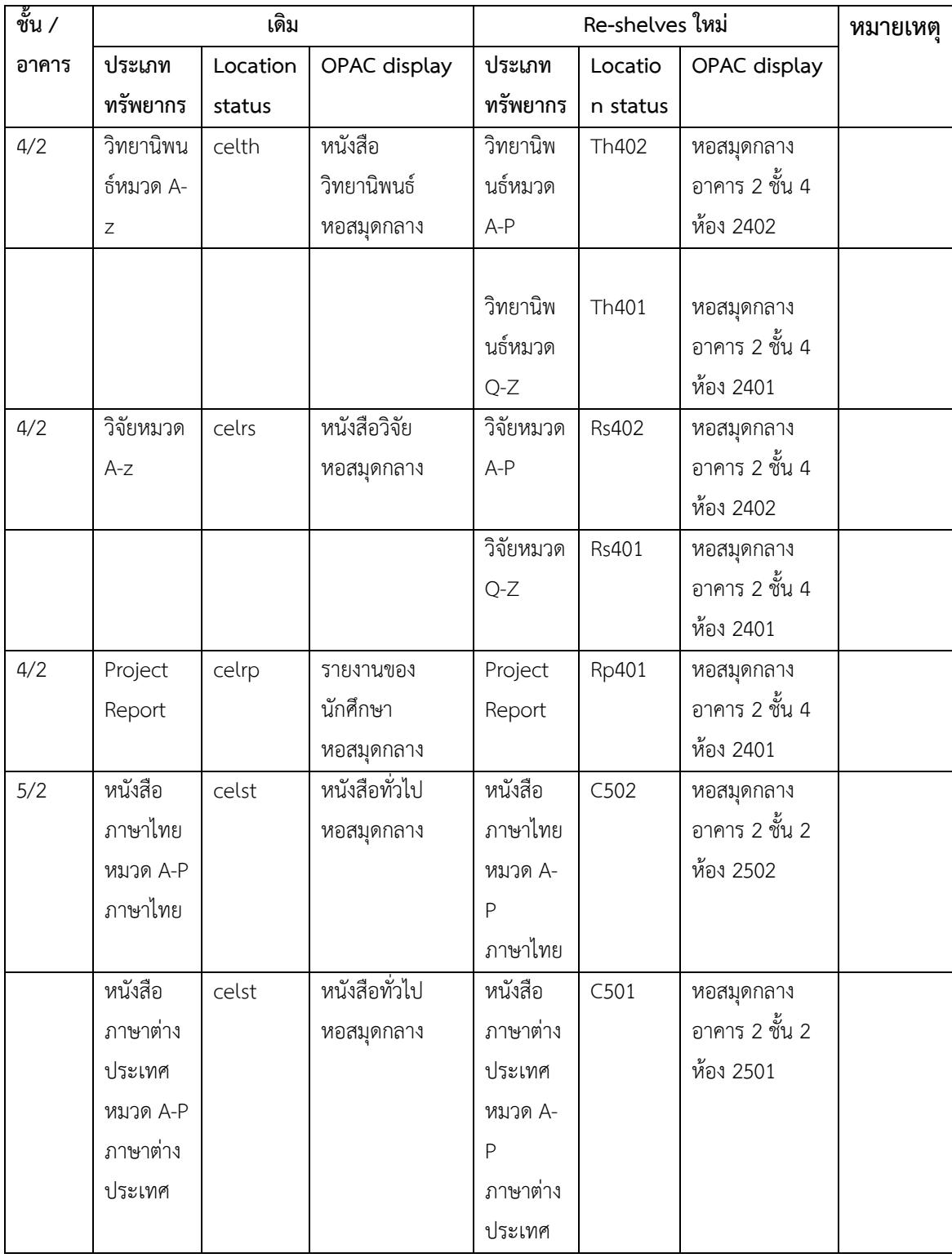

**PULINET Journal** Vol. 2, No. 2, May-August 2015 : pp.105-110

http://pulinet.oas.psu.ac.th/index.php/journal

Published by Provincial University Library Network, THAILAND

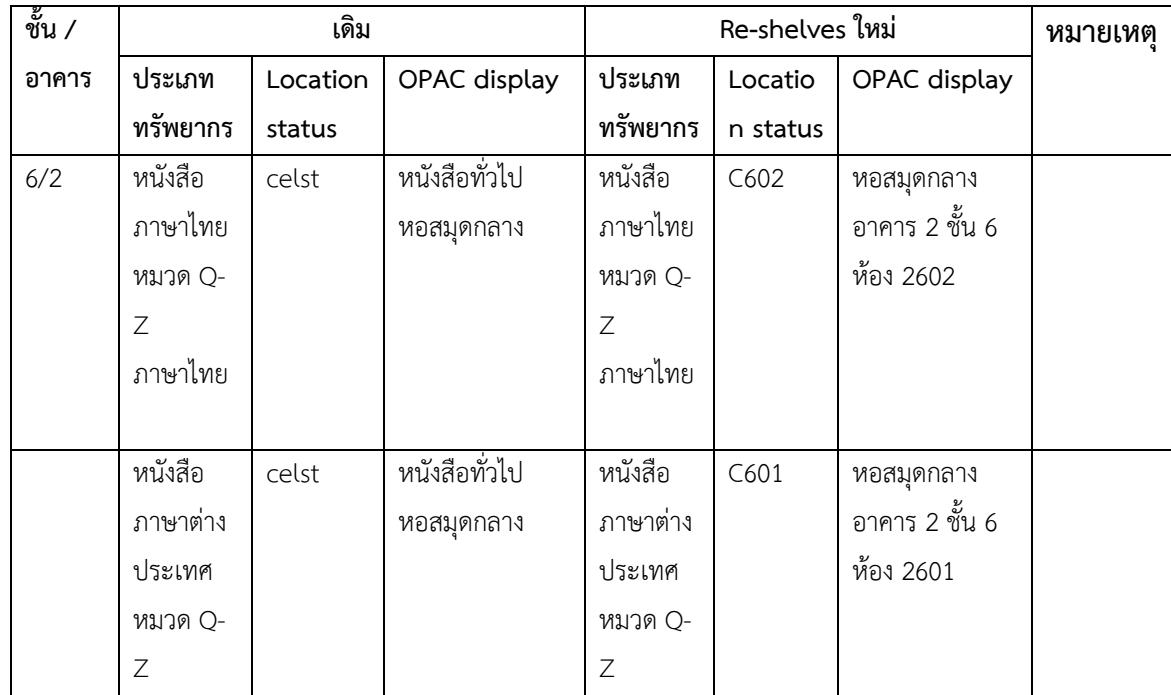

#### **ข้อเสนอแนะ**

1. ข้อมูลในฐานข้อมูลห้องสมุดจะต้องมีการตรวจสอบให้ถูกต้อง ทันสมัย อย่างเป็นประจำและต่อเนื่อง เพื่อให้ข้อมูลที่จะดำเนินการคัดเลือกจากฐานข้อมูลเพื่อทำรายงานเป็นปัจจุบัน

2. การปรับปรุงข้อมูลในฐานข้อมูลห้องสมุดที่มีจำนวนมาก ควรหลีกเลี่ยงช่วงที่มีผู้ใช้ระบบจำนวนมาก เนื่องจากอาจท าให้เกิดการติดขัดในการปฏิบัติงานห้องสมุดระบบอื่นๆเช่น ระบบการยืม-คืน เป็นต้น

### **การน าไปใช้ประโยชน์**

การใช้โปรแกรมห้องสมุดอัตโนมัติ Sierra ; Function Create list และ Global สามารถประยุกต์ใช้ในงาน ห้องสมุดหลายๆ งาน อาทิ เช่น

1. การจัดรายชื่อหนังสือเพื่อ Re-shelves ชั้นหนังสือใหม่ หรือชั้นหนังสือเก่าของห้องสมุดคณะ วิศวกรรมศาสตร์ (Warehouse En), ชั้นหนังสือเก่าของห้องสมุดคณะเกษตรศาสตร์ (Warehouse Ag)

- 2. การรวบรวมรายชื่อหนังสือเพื่อการจำหน่ายออกหนังสือ และวัสดุโสตฯ ของห้องสมุด
- 3. การปรับปรุงแก้ไขข้อมูลในฐานข้อมูลห้องสมุดได้อย่างสะดวกและรวดเร็ว
- 4. การรายงานสถิติต่างๆ ของงานห้องสมุด

**PULINET Journal** Vol. 2, No. 2, May-August 2015 : pp.105-110

http://pulinet.oas.psu.ac.th/index.php/journal

#### **รายการอ้างอิง**

*Creating Lists (Review Files).* (2014). Retrieved on November 12, 2014 from

https://kkulib.kku.ac.th:63100/sierra/admin/help/Default.htm#sgil/sgil\_lists.html#kanchor192.

*Global update.* (2014). Retrieved on November 12, 2014 from https://kkulib.kku.ac.th:63100/sierra/admin/help/Default.htm#sgcat/sgcat\_global\_advanced limit.html?Highlight=Global%20update.

**PULINET Journal** Vol. 2, No. 2, May-August 2015 : pp.105-110 http://pulinet.oas.psu.ac.th/index.php/journal Published by Provincial University Library Network, THAILAND